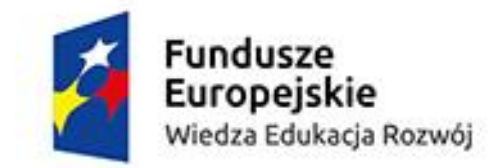

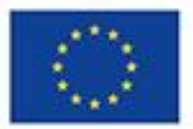

BANK POMYSŁÓW- TIK

Poniższe opracowanie zostało zainspirowane wiedzą zdobytą podczas kursu dla nauczycieli, chcących udoskonalić i rozwinąć swoje umiejętności z zakresu TIK.

Tytuł kursu: **ICT: Learning by doing.**

Termin: 7.08-11.08.2017

Miejsce kursu: Sewilla, Hiszpania

Mobilość odbyła się w ramach projektu *"Krok do przodu"* realizowanego w Zespole Szkół

Nr 1 w Strykowie, współfinansowanego przez **Unię Europejską- Europejski Fundusz Społeczny w ramach Programu Operacyjnego Wiedza Edukacja Rozwój.**

#### **I. PREPARING YOUR TOOLS.– PRZYGOTOWANIE NARZĘDZI.**

**GOOGLE DRIVE** czyli wszystkie pliki pod ręką, gdziekolowiek jesteś. Aplikacje do tworzenia, edytowania i przechowywania: DOKUMENTÓW, PREZENTACJI, ARKUSZY, FORMULARZY, DIAGRAMÓW, WYKRESÓW, NOTATEK, LIST itp.

**Google Drive** (**Dysk Google**) to darmowy, wirtualny dysk od Google, który pozwala na synchronizowanie dokumentów i innych plików pomiędzy komputerami PC lub [Mac,](https://www.ebay.com/sch/i.html?_from=R40&_trksid=p2380057.m570.l1313.TR12.TRC2.A0.H0.Xds.TRS0&_nkw=mac) urządzeniami mobilnymi oraz serwisem online. Google Drive tworzy na naszym komputerze folder, który jest automatycznie synchronizowany z serwerem w chmurze, dzięki czemu każdy plik umieszczony w tym folderze jest dostępny z każdego miejsca, posiadającego połączenie z Internetem. Dysk Google Drive oferuje 15 GB wolnego miejsca do przechowywania zdjęć, dokumentów, projektów, rysunków, nagrań, filmów, prezentacji, formularzy itd.

Typy plików, które można tworzyć, przechowywać i dzielić na dysku Google Drive:

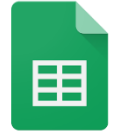

**Google Sheets (Arkusz Google):** aplikacja ta umożliwia tworzenie nowych i edytowanie isniejących już arkszy kalkulacyjnych samodzielnie lub z innymi użytkownikami, korzystanie z dostępnych plików w każdym miejscu i o każdej

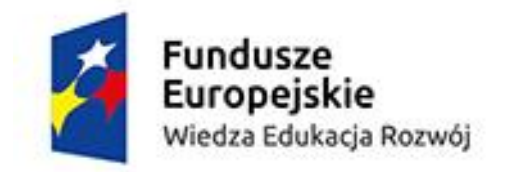

Unia Europeiska Europejski Fundusz Społeczny

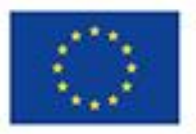

### **ICT: Learning by doing- part 2.**

porze (nawet w trybie offline), dodawanie komentarzy i odpowiadanie na nie, formatowanie komórek, wpisywanie i sortowanie danych, wyświetlanie wykresów, wstawianie formuł oraz wielu innych funkcji. Aplikacja ta pozwala na bezpieczne przechowywanie plików, gdyż wszystkie zmiany są automatycznie zapisywane.

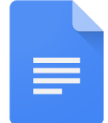

**Google Docs (Dokumenty Google):** aplikacja ta pozwala na tworzenie i edytowanie tekstów, ulotek, listów, esejów i innych. Możesz edytować dokumenty samodzielnie lub we współpracy z innymi osobami w dowolnym miejscu i o dowolnym czasie.

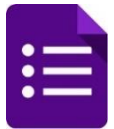

**Google forms (Formularz Google):** idealne narzędzie za pomocą którego można zaplanować wspólnie z uczniami np. wycieczkę szkolną czy wydarzenie klasowe/szkolne, przeprowadzić krótką ankietę czy test. Aplikacja oferuje pytania wielokrotnego wyboru, prawda/fałsz, pytania z odpowiedziami z rozwijalnej listy, skalę

liniowa itp. Formularz Google pozwala również dodawać zdjęcia oraz filmy wideo np. z kanału YouTube.

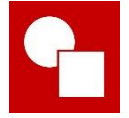

**Drawing (Rysunki Google):** Narzędzie służące do tworzenia prostych diagramów i wykresów graficznych.

**Presentations (Prezentacje):** narzędzie służące do tworzenia i prezentacji slajdów. Prezentacje Google pozwalają tworzyć i edytować pliki samodzielnie lub z innymi osobami oraz prezentować swoje pomysły w atrakcyjny sposób, gdyż w swoich zasobach posiada wiele różnorodnych motywów, setki czcionek, funkcje dodawania filmów, animacje oraz wiele innych.Wszystkie zmiany są zapisywane automatycznie w miarę ich wprowadzania. Można też wyświetlać historię zmian, by przeglądać starsze wersje danej prezentacji posortowane według daty i autora zmiany.

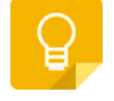

**Google keep (Notatki i listy):** aplikacja umożliwiająca użytkownikom tworzenie krótkich i prostych notatek i przypomnień na temat różnych zadań oraz pomysłów. Mini notebook jest zintegrowany z dyskiem Google Drive,

który zapisuje dane. Narzędzie to umożliwia również podyktowanie notatki głosowej, która zostanie automatycznie zapisana w postaci tekstu.

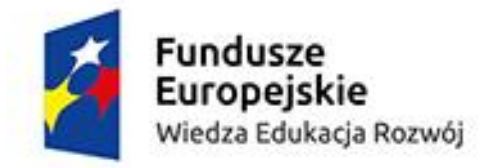

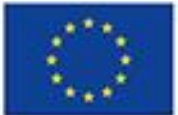

**EVERNOTE, SYMBALOO** czyli wszystko w jednym miejscu.

**Evernote:** program do pisania i przechowywania notatek, artykułów, list, opracowań, prezentacji, rozkładów zajęć, konspektów lekcji, ankiet, linków itp. (czyli idealne narzędzie pomocne nie tylko w pracy nauczyciela, ale i w codziennym życiu). Evernote pozwala udostępniać notatki i zdjęcia oraz organizować i wyszukiwać dane za pomocą wielu platform. Użytkownik może tworzyć notatki, zapisywać [strony internetowe,](https://pl.wikipedia.org/wiki/Strona_internetowa) a także zdjęcia z [telefonu komórkowego](https://pl.wikipedia.org/wiki/Telefon_kom%C3%B3rkowy) oraz tworzyć listy zadań i nagrywać wiadomości głosowe. Wszystkie dane są zsynchronizowane z serwisem Evernote i są dostępne dla użytkowników Windows, Mac, Web oraz innych [urządzeń](https://pl.wikipedia.org/wiki/Urz%C4%85dzenie_przeno%C5%9Bne)  [przenośnych.](https://pl.wikipedia.org/wiki/Urz%C4%85dzenie_przeno%C5%9Bne)

Evernote… jak to działa?

<https://www.youtube.com/watch?v=eCHxaNQ7kJI>

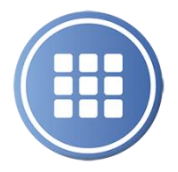

**Symbaloo:** to użyteczna aplikacja typu cloud, która umożliwia organizowanie i klasyfikowanie linków internetowych w postaci przycisków, które można dowolnie spersonalizować. Symbaloo działa z poziomu przeglądarki internetowej i może być skonfigurowany jak strona domowa, umożliwiając

użytkownikom tworzenie spersonalizowanego wirtualnego pulpitu dostępnego z dowolnego urządzenia z dostępem do internetu.

Symbaloo… jak to działa?

<https://www.youtube.com/watch?v=Kbp2CSS7cnk>

<https://www.youtube.com/watch?v=4e9KQ7hPfVw>

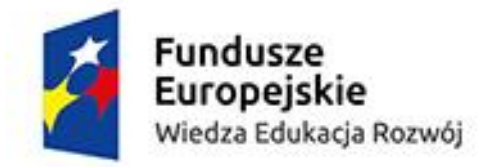

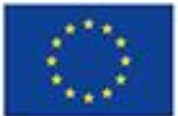

**BLOGGER** czyli stwórz swojego bloga.

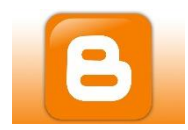

**Blogger:** czyli idealne miejsce do publikowania postów i artykułów za darmo.

Jak założyć bloga na Blooger.com?

<https://www.youtube.com/watch?v=ZnZ4TmgZri0>

<https://www.youtube.com/watch?v=el76fbfXe6M>

#### **II. PREPARING YOUR LESSON.– PRZYGOTOWANIE LEKCJI.**

#### **TWORZENIE I EDYTOWANIE OBRAZU/GRAFIKI:**

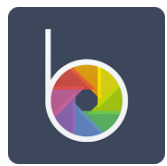

**Befunky:**to idealna aplikacja do tworzenia kolaży, własnej grafiki, edytowania zdjęć, obrazów itp. BeFunky daje możliwość stworzenia grafiki od podstaw lub z wykorzystaniem gotowych elementów.

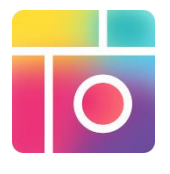

**PicCollage:** to niezwyle intuicyjna aplikacja, która służy do edytowania zdjęć i tworzenia zabawnych kolaży z fotografii. Aplikacja pozwala nam na edytownie zdjęć, które są dostępne w pamięci naszego smpartphona lub tableta, można wycinać wybrane elementy i dodawać je do wybranego tła. PicCollage oferuje

nam szeroki wybór różnorodnych naklejek i ikon oraz łączenie kilku fotografii w jedną na kwadratowym szablonie, co spawia, że nasz kolaż jest jeszcze bardziej atrakcyjny. Gotowy kolaż możemy nie tylko zapisać na dysku urządzenia, ale również podzielić się nim na Facebooku, Twitterze czy Instagramie. Program jest dostępny za darmo, ale wiele jego opcji jest dostępne za opłatą (dodatkowe naklejki, tła oraz usunięcie znaku wodnego ze zdjęć stworzonych przy użyciu PicCollage).

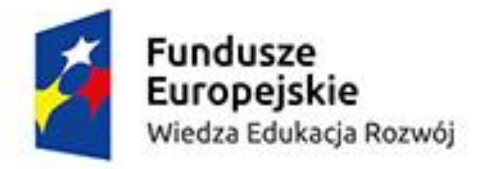

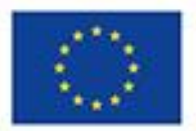

 **EDYTOWANIE MUZYKI, FILMÓW, PREZENTACJI itp.**

Użyteczne narzędzia:

**Kizoa:** to aplikacja tworzenia krótkich filmów i fotokolaży oraz innych kreacji multimedialnych przy użyciu własnych zdjęć, filmów i muzyki oraz gotowych zasobów tj. tła, przejść, ramek, efektów specjalnych i wielu innych.

Kizoa…jak to działa?

<https://www.youtube.com/watch?v=ZnFY8j0Llrg>

<https://www.youtube.com/watch?v=kdAhX2csgtY>

Narzędzia do przycinania materiału wideo i adio:

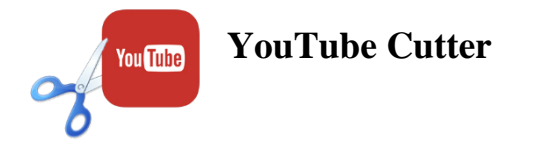

**<http://www.youtubecutter.com/>**

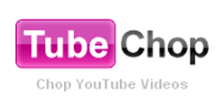

**<https://www.tubechop.com/>**

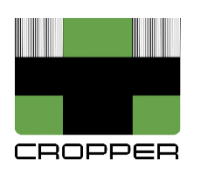

**Cropper**

**<https://ytcropper.com/>**

**YouTube Chop**

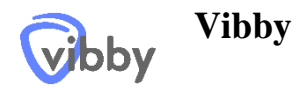

**<https://www.vibby.com/>**

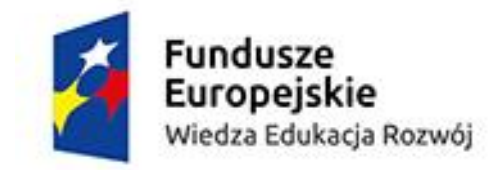

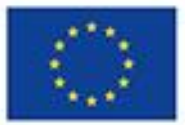

**[www.youtube-mp3.org-](http://www.youtube-mp3.org-/)** użyteczne narzędzie do ściągania muzyki z kanału YouTube.

#### **TWORZENIE KODÓW QR:**

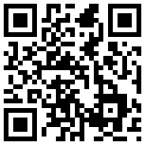

**QR Codes:** Aplikacja ta umożliwia przygotowanie różnorodnych zadań dla uczniów w formie zaszyfrowanych kodów QR. Ze względu na fakt, że praktycznie każdy telefon wyposażony jest w aparat fotograficzny i możliwość zainstalowania prostej aplikacji do odczytywania kodów, zasięg

możliwości jakie daje używanie kodów QR jest olbrzymi. Kody mogą zawierać: dowolny tekst (artykuł, fragment tekstu, pytania, wiadomość) lub adres strony www, adres e-mail, wirtualną wizytówkę biznesową (tzw. vcard) czy nawet dane przelewu bankowego. Aby odczytać kod QR wystarczy mieć zainstalowaną aplikację do odczytu kodów QR na smartphonie lub tablecie. Nowoczesne aplikacja do odczytu kodów QR na smartfony są na tyle inteligentne, że skanując np. adres strony www automatycznie zapytają o możliwość uruchomienia przeglądarki z tym adresem. Kody QR doskonale sprawdzają się w przypadku tzw. odwróconej klasy (flipped clasroom), ale również podczas gier i zabaw terenowych, quizów czy konkursów.

#### **III. CREATE: PRESENTATION TOOLS.- NARZĘDZIA DO PREZENTACJI.**

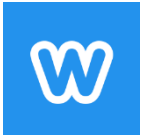

**Weebly:** to atrakcyjny serwis do tworzenia stron www (witryna, blog, sklep).

Jak stworzyć stronę internetową w Weebly?

**<https://www.youtube.com/watch?v=bTxqP0WurzE>**

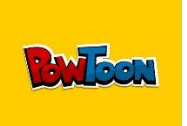

**PowToon**- to doskonała i bardzo intuicyjna aplikacja do tworzenia filmów animowanych i prezentacji.

Jak stworzyć prezentacje w PowToon?

**<https://www.youtube.com/watch?v=AFv8L0z-72c>**

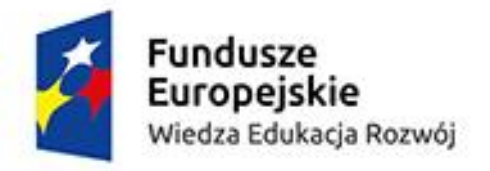

Unia Europeiska Europejski Fundusz Społeczny

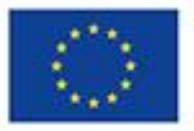

# **ICT: Learning by doing- part 2.**

**IV. ASSESS AND FEEDBACK. -OCENIANIE I INFORMACJA ZWROTNA.**

**GAMIFIKACJA/GRYWALIZACJA** czyli motywacja, zaangażowanie, współpraca oraz rywalizacja w jednym. Gry i quizy w procesie nauczania i uczenia się języków obcych i nie tylko.

**Kahoot:** to bezpłatna aplikacja, która umożliwia tworzenie atrkcyjnych quizów, testów oraz ankiet, na które uczniowie mogą odpowiadać na dowolnym urzadzeniu np. laptop, tablet, smartphone itd., mającym dostęp do Intenetu. Wystarczy wejść na stronę: [www.kahoot.it](http://www.kahoot.it/) i wpisać udostępniony przez nauczyciela tzw. kod PIN, a następnie imię ucznia. Oprócz tekstu, quiz może zawierać obrazy oraz materiał wideo. Za prawidłowe odpowiedzi i utrzymanie się w limicie czasu uczniowie mają przyznawane punkty, które wyświetlane są na ekranie głównym nauczyciela. Szczegółowe wyniki poszczególnych uczniów można dodatkowo pobrać w pliku PDF (nauczyciel widzi, z którymi pytaniami/zadaniami uczniowie poradzili sobie najlepiej, a z którymi najsłabiej, co daje nauczycielowi jasny obraz jaki materiał uczniowie już opanowali, a jaki trzeba jeszcze powtórzyć).

Jak stworzyć quiz w Kahoot?

<https://www.youtube.com/watch?v=pAfnia7-rMk>

<https://www.youtube.com/watch?v=RBs340oUf2w>

**Teacher-Socrative:** aplikacja ta pozwala na przeprowadznie żywych i dynamicznych zajęć poprzez stworzenie i przeprowadzenie quizów, gier oraz różnego typu testów na zajęciach lekcyjnych z wykorzystaniem tabletów, laptopów, smartphonów itp. Socrative pomaga również nauczycielom na bieżące ocenianie wiedzy uczniów (elementy oceniania kształtującego) dzięki wizualizacji wyników, co pozwoli im lepiej oszacować w jakim stopniu przekazany materiał został zrozumiały i przyswojony przez uczniów.

Jak stworzyć quiz/ test w Socrative?

<https://www.youtube.com/watch?v=WlnI1f-Q1JM&t=228s>

<https://www.youtube.com/watch?v=nC-Nhpf0Efw>

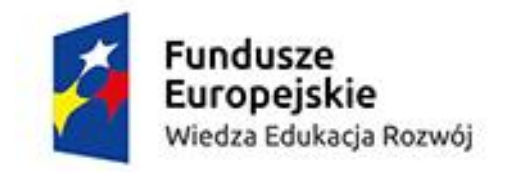

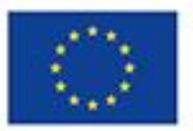

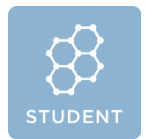

**Socrative Student:** dzięki tej aplikacji uczniowie mogą w zabawny i angażujący sposób powtarzać i utrwalać dany materiał za pomocą różnorodnych gier, quizów czy pytań on-fly (wyścigi kosmiczne). Uczniowie logują się

na swoich urządzeniach (np.tablet, smartphone, laptop) do wirtualnego pokoju nauczyciela za pomocą unikalnego kodu.

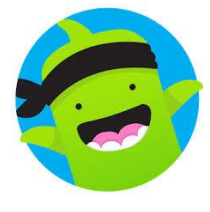

**ClassDojo:** to aplikacja, która pozwala nauczycielom w szybki i łatwy sposób poprawić zachowanie uczniów w klasie. Aplikacja ta zbiera i przetwarza dane dotyczące zachowania poszczególnym uczniów, które nauczyciel może udostępnić rodzicom. Za pomocą ClassDojo nauczyciel może dać uczniom i rodzicom sygnał o pozytywnym lub też

negatywnym zachowaniu ucznia za pomocą ikon oraz krótkich opisów lub notatek. Po wysłaniu przez nauczyciela zaproszenia, rodzice mogą zalogować się za pomocą odpowiedniego klucza dostępu (każdy rodzic i uczeń ma swój kod dostępu) i śledzić postępy uczniów przez cały rok szkolny.

Jak utworzyć klasę w ClassDojo?

<https://www.youtube.com/watch?v=J4qi428AgiU>

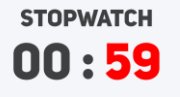

**StopWatch**- idealne i przejrzyste narzędzie, które pozwoli uczniom i nauczycielowi kontrolować czas podczas wykonywania poszczególnych zadań.

<http://www.online-stopwatch.com/full-screen-stopwatch/>

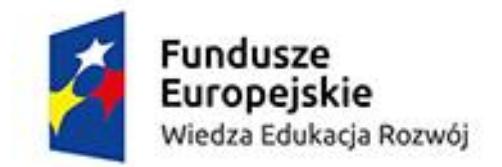

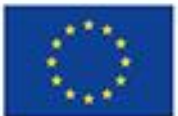

**Zródła linków: [https://www.youtube.com](https://www.youtube.com/)**